*Original Writer*: Tim Tsai **Last Editer**: Vic Tsai, 5/3/2008

# **MiniOS7**

MiniOs7 is designed by ICPDAS for i-7188/i-8000/μPAC-7186/PDS-700 series embedded controllers.

Support the following functions:

- (1) File download and execute.
- (2) System and Hardware diagnose function.
- (3) MiniOS7 Update function.
- (4) Execute the EXE, COM or BAT of DOS executable files
- (5) Support AUTOEXEC.BAT for program auto execution.

#### **Note:**

- It can execute some of DOS-executable file, not all of the DOS-executable files.
- Support the memory management functions of INT 21H.
- Doesn't support the file I/O functions of INT 21H. The library provides functions to read file.
- When one program is running, it cannot run another program.(Therefore, system() of C's function can not be used.)
- Except the library for C language, it will also support library(unit) for Turbo **PASCAL**

# **Using MiniOS7 Utility (IDE Mode)**

MiniOS7 upgrade, file load/delete operation, file list and part commands of MiniOS7 commands are integrated into MiniOS7 Utility.

Location: http://www.icpdas.com/download/minios7.htm

# **Using 7188xw (Console Mode)**

Using 7188xw.exe to communicate with the module built-in MiniOS7

7188xw.exe Location:

- 1. http://ftp.icpdas.com.tw/pub/cd/8000cd/napdos/minios7/utility/ (Included 7188xw document.)
- 2. CD:\napdos\minios7\utility\ (Included 7188xw document.)

# **Command line prompt**

- I. For i-7188XA: **"i7188XA>"**
- II. For i-7188XB/7522A/7524/7527: **"i-7188XB>"**
- III. For i-7188XC/7521/7522/7523: **"i7188XC>"**
- IV. For i-7188: **"i-7188>"**
- V. For i-7188E: **"i7188E>"**
- VI. For i-8000: **"i8000>"**

Note:

There is a small difference for the prompt according to different MiniOS7 version.

## **Command is case-insensitive**

## **MiniOS7 Commands**

Some commands are supported by some special modules only, please refer to the note of command.

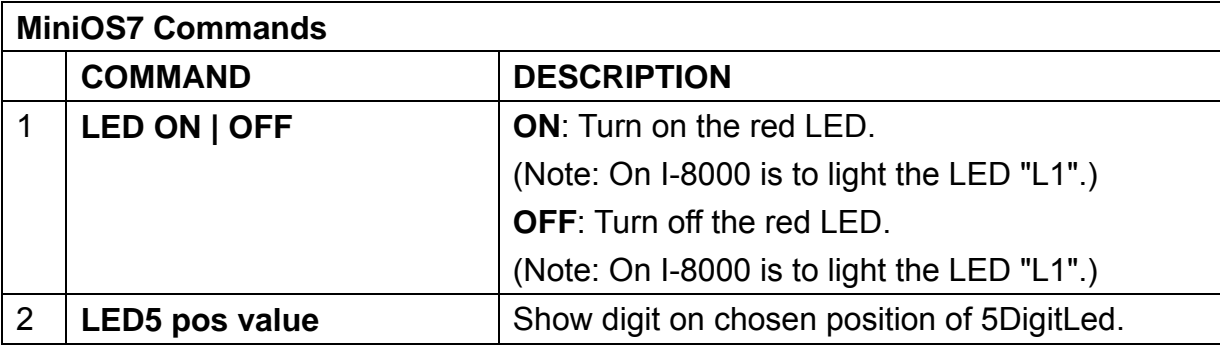

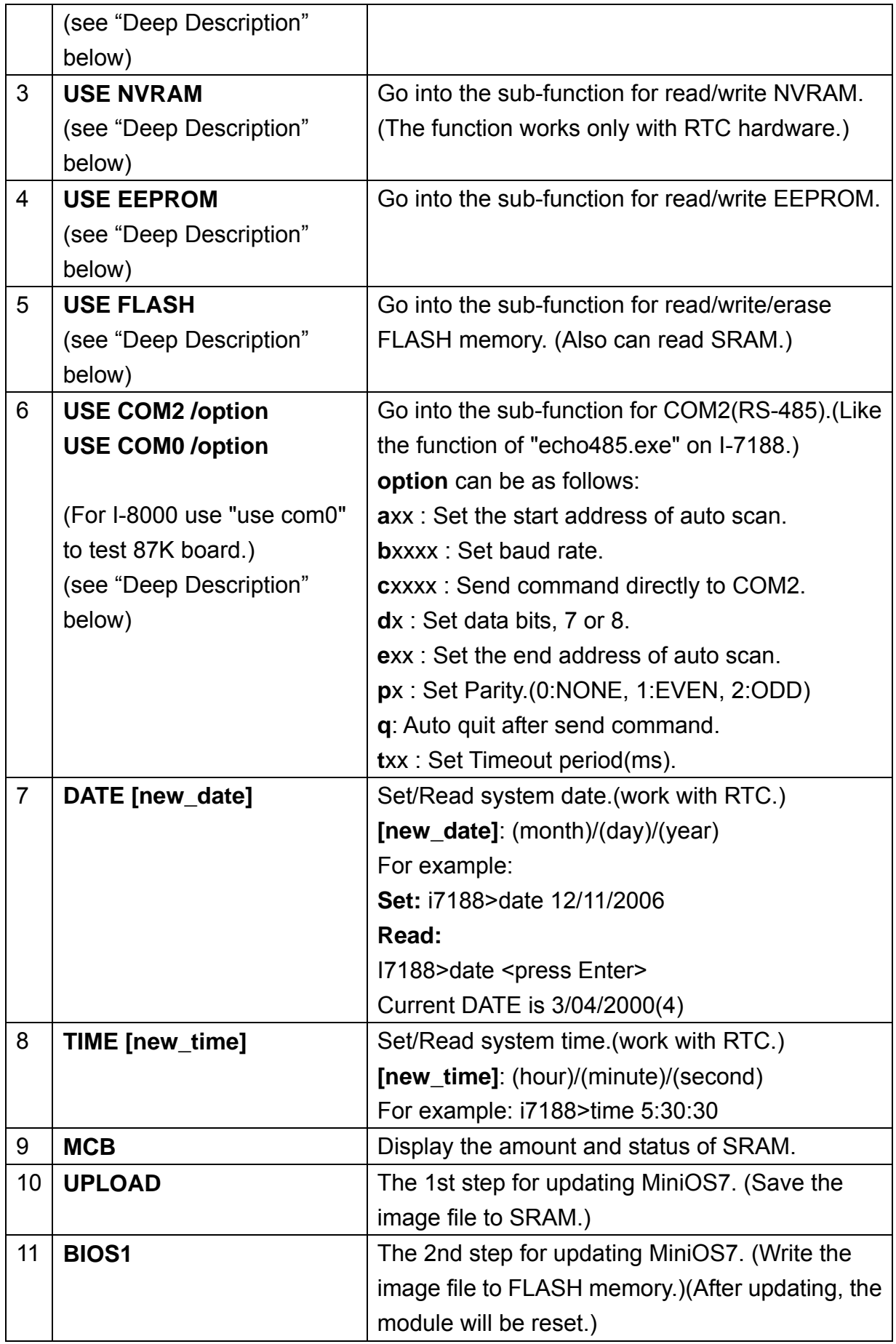

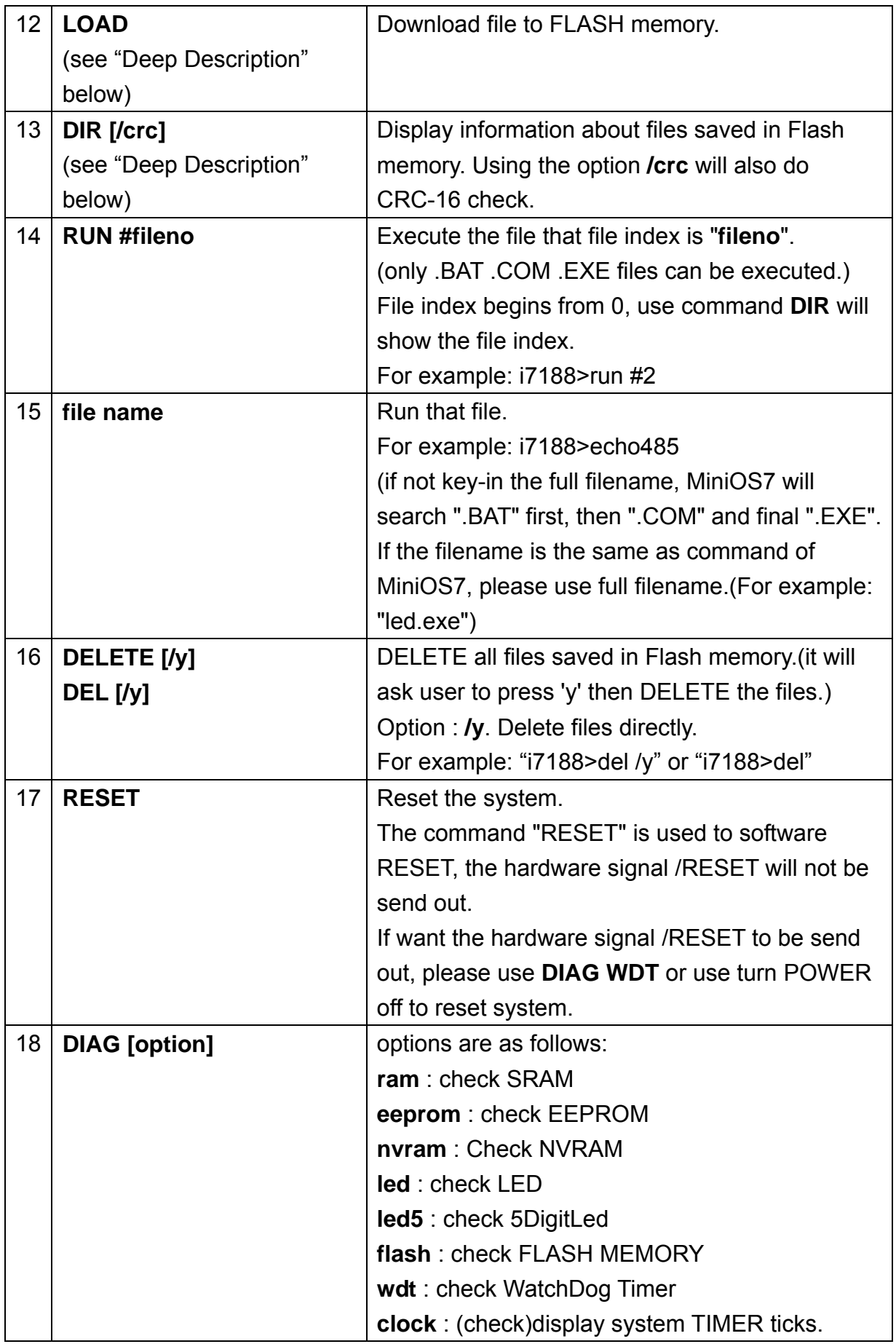

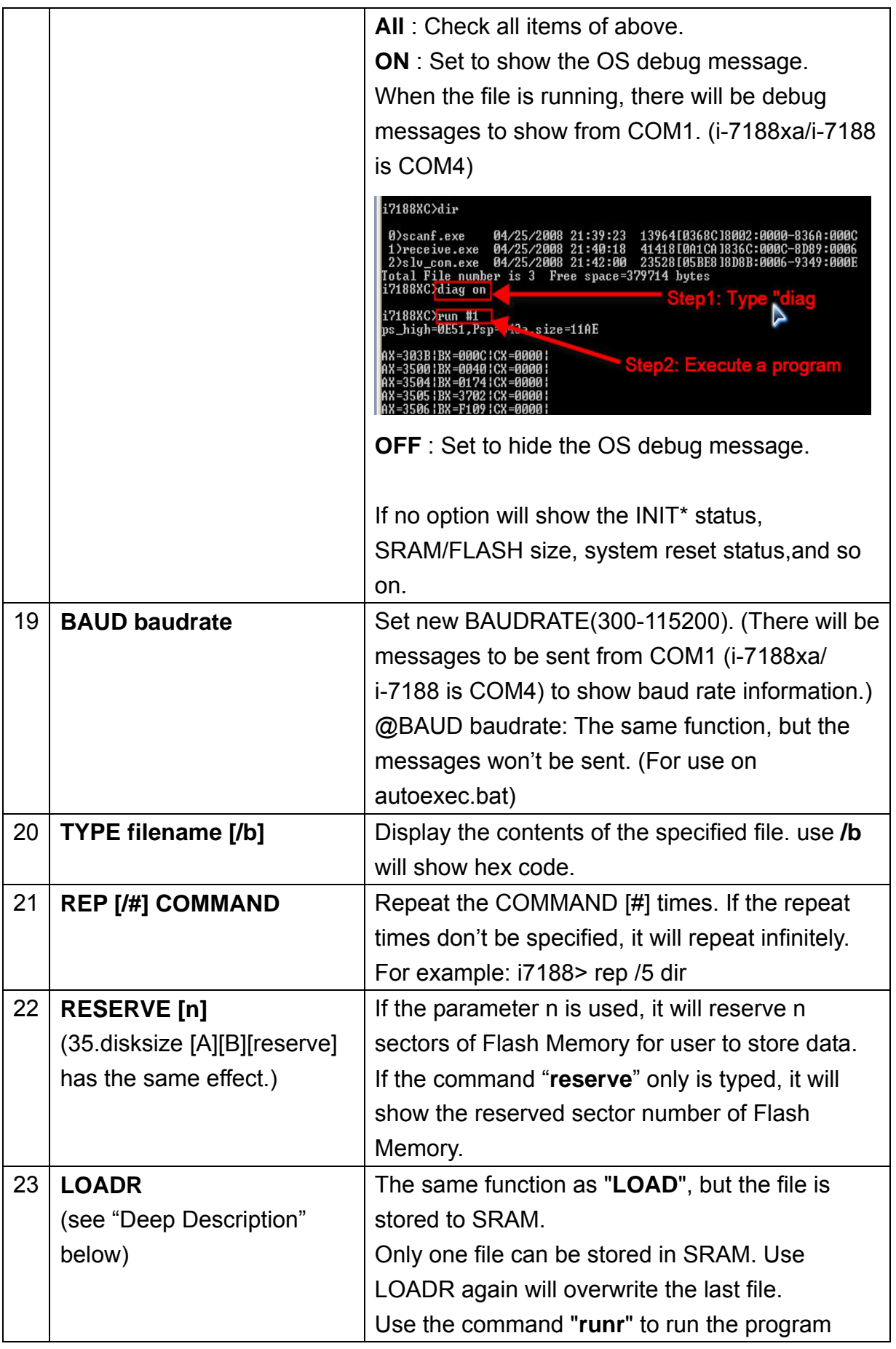

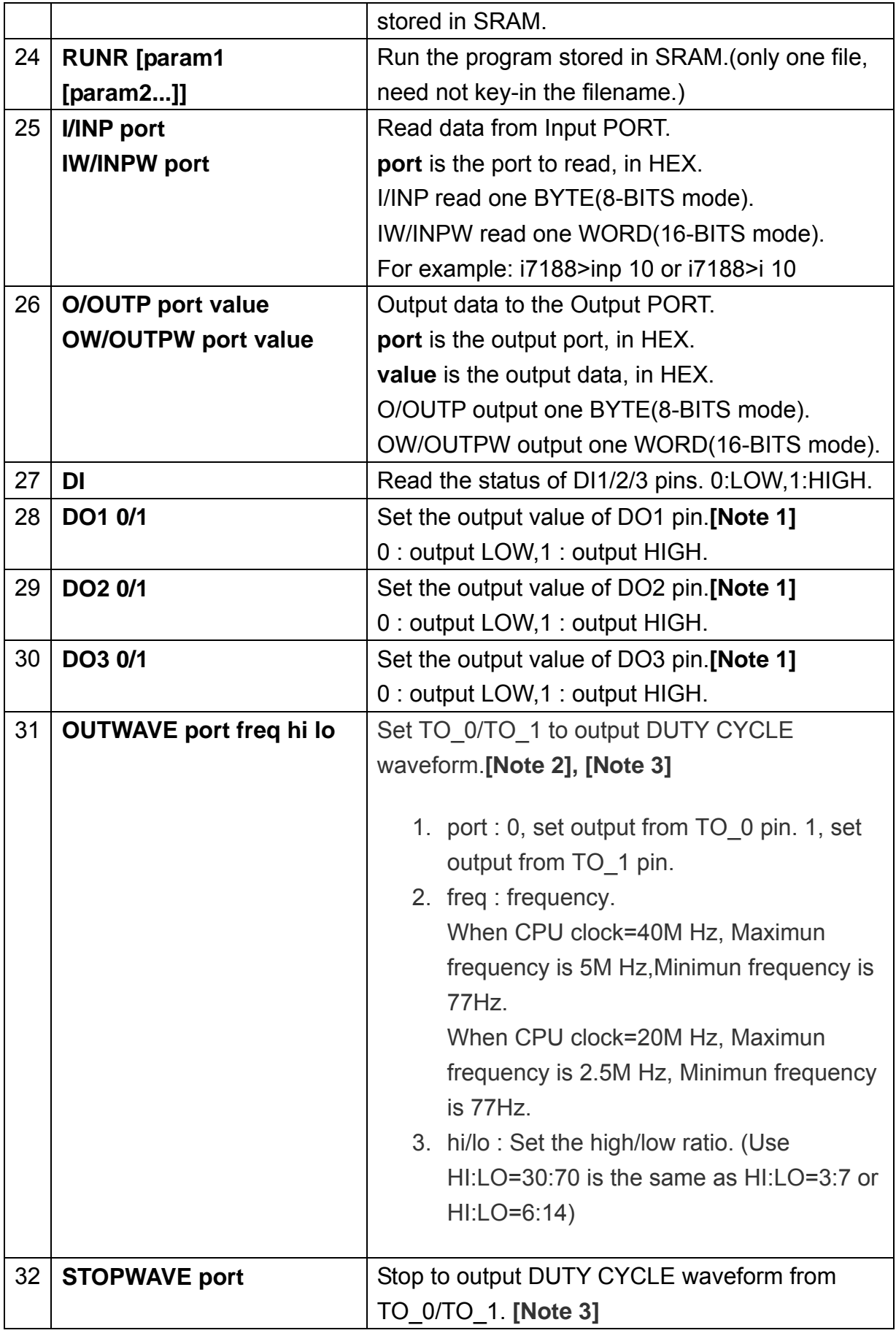

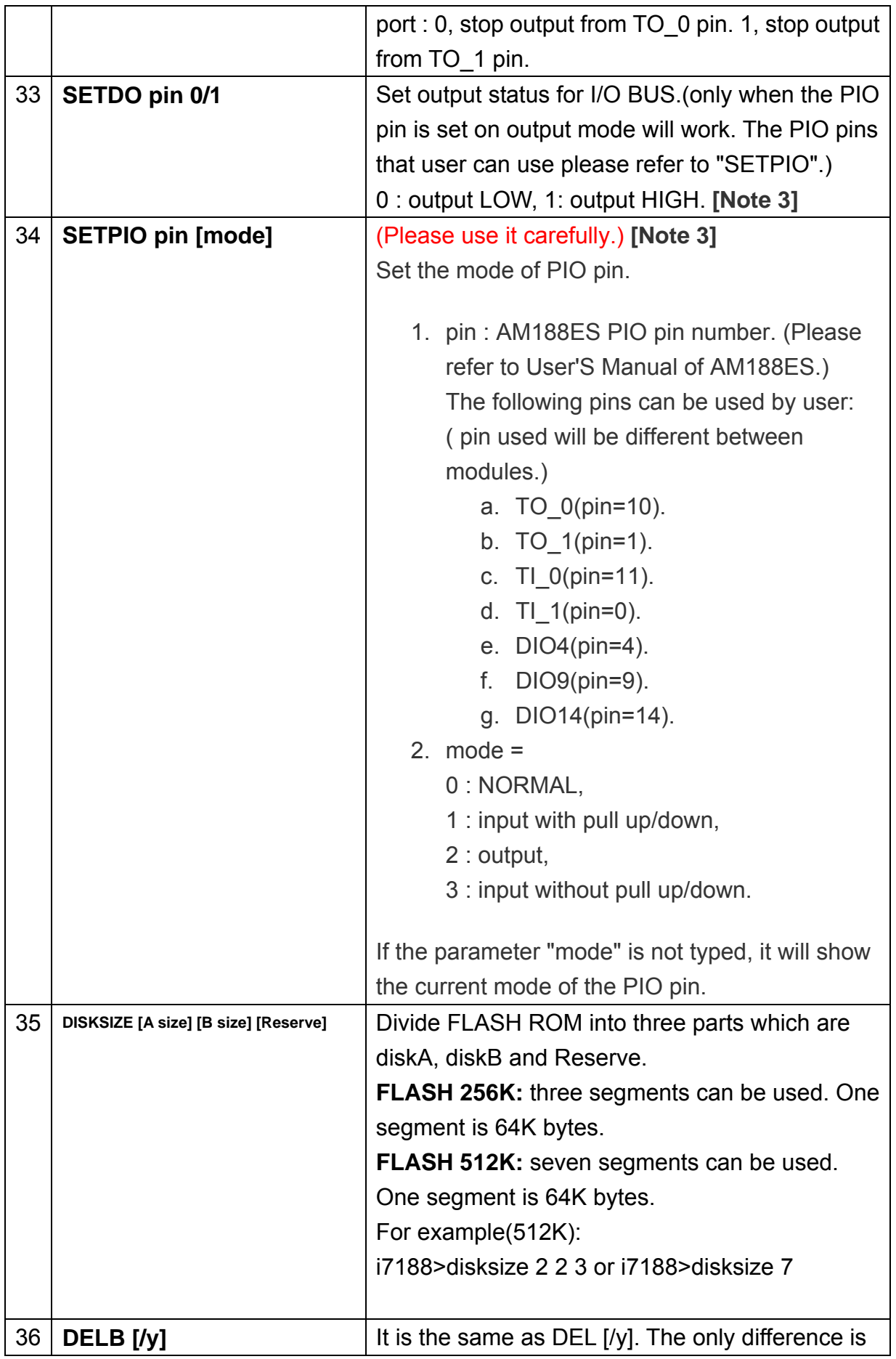

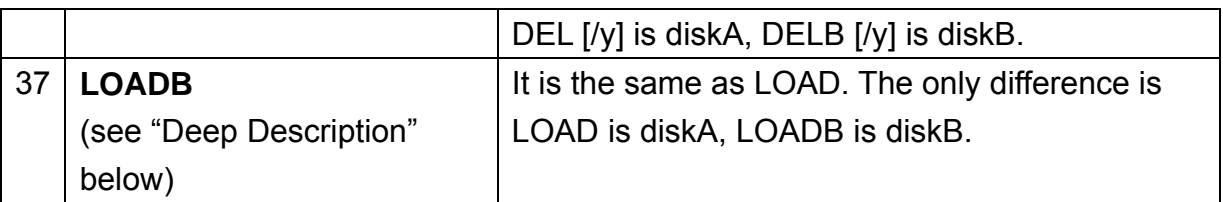

**Note 1 :** The output pins(DO1/2/3) of 7188XC series are Open Collector, user maybe add pull up resister to work well.

**Note 2 :** The DUTY CYCLE wave form output is not for any ratio of HI:LO, and not for any frequency.

The output frequency is equal to **CPU CLOCK/4/(high+low)**, and **high+low <= 65536**, and minimum value of high/low is 1.

**Note3:** Please refer to "I/O Expansion Bus for 7188X/7188E User's Manual" to know TO\_0/TO\_1/TI\_0/TI\_1/DIO4/DIO9/DIO14.

Location: http://ftp.icpdas.com/pub/cd/8000cd/napdos/7188xabc/xboard/document/

## **Deep Description**

## **led5**

command --> **led5 position[.] value**

- o position = **from 1 to 5**, the **.** will show the decimal-point.
- o value = **from 0 to 17**. The **Hxxxx** can be used for Hex value.
- o **led5 time on** will show the time information.
- o **led5 time off** will stop the showing of time information.

(By default the MiniOs7 will show the system operating time on 5-DigitLed.)

```
Step1:i7188>led5 time off --> stop the showing of time information
Step2:i7188>led5 1 7 
Step3:i7188>led5 2 1 
Step4:i7188>led5 3 8 
Step5:i7188>led5 4. 8 
Step6:i7188>led5 5 13 --> Now the'd'will be shown in the 5-digit 
LED.
Step7:i7188>led5 time on --> enable the showing of time information
```
### **use nvram**

- o input **address(0-30)** & Enter can read the value of NVRAM.
- o input **address value** & Enter can write the value to the NVRAM.
- o input **address w** & Enter will show the 16-bit value.
- o input **address w value** & Enter can write 16-bit data to NVRAM.
- o **quit or exit** can return to the original mode.

```
i7188>use nvram 
[NVRAM:]0 
[0]=100(64) 
[NVRAM:]1 
[1]=200(C8) 
[NVRAM:]2 
[2]=152(98) 
[NVRAM:]3 
[3]=255(FF) 
[NVRAM:]0 123 
Write 123 to [0] 
[NVRAM:]1 122 
Write 122 to [1] 
[NVRAM:]2 w 65535 
write -1(FFFF) to Word[02] 
[NVRAM:]0 
[0]=123(7B) 
[NVRAM:]1 
[1]=122(7A) 
[NVRAM:]2 
[2]=255(FF) 
[NVRAM:]3 
[3]=255(FF) 
[NVRAM:]exit 
i7188>
```
### **use eeprom**

- o **BLOCK**(**0-7**) --> Select the active block
- o **d[b|w|L] address** --> Dump the continuous 64 bytes data start from address. b: Unit=byte, w: Unit=word, L: Unit=long word.
- o **E[b|w|L] address** --> Write continuous 64 bytes data start from address. b: Unit=byte, w: Unit=word, L: Unit=long word. It will show the old value first and then wait for new value. After inputting the new value, the next address value will be shown and waited for input. The character '.' can stop this command.
- o **Quit or exit** --> return to the original mode.

#### **[EEPROM:]block 4**

```
Set Current Block to 4
```
## **[EEPROM:]d 0**

```
Block 4
```

```
B(0):004[04]. 005[05]. 006[06]. 007[07]. 008[08]. 009[09]. 010[0A]. 011[0B]. 
B(8):012[0C]. 013[0D]. 014[0E]. 015[0F]. 016[10]. 017[11]. 018[12]. 019[13]. 
B(10):020[14]. 021[15]. 022[16]. 023[17]. 024[18]. 025[19]. 026[1A]. 027[1B]. 
B(18):028[1C]. 029[1D]. 030[1E]. 031[1F]. 032[20] 033[21]! 034[22]" 035[23]# 
B(20):036[24]$ 037[25]% 038[26]& 039[27]' 040[28]( 041[29]) 042[2A]* 043[2B]+ 
B(28):044[2C], 045[2D]- 046[2E]. 047[2F]/ 048[30]0 049[31]1 050[32]2 051[33]3 
B(30):052[34]4 053[35]5 054[36]6 055[37]7 056[38]8 057[39]9 058[3A]: 059[3B]; 
B(38):060[3C]< 061[3D]= 062[3E]> 063[3F]? 064[40]@ 065[41]A 066[42]B 067[43]C
```

```
[EEPROM:]e 0
```

```
Block 4 
B(0)=4 \leftarrow > 0
B(1)=5 --> 1
B(2)=6 --> 2
B(3)=7 --> 3 
B(4)=8 --> .
[EEPROM:]ew 4 
Block 4 
Word(4)=2312 --> 123 
Word(6)=2826 --> 124 
Word(8)=3340 --> 1255 
Word(10)=3854 --> .
```

```
[EEPROM:]dw 4 
Block 4 
W(004):000123[007B] 000124[007C] 001255[04E7] 003854[0F0E] 
W(012):004368[1110] 004882[1312] 005396[1514] 005910[1716] 
W(020):006424[1918] 006938[1B1A] 007452[1D1C] 007966[1F1E] 
W(028):008480[2120] 008994[2322] 009508[2524] 010022[2726] 
W(036):010536[2928] 011050[2B2A] 011564[2D2C] 012078[2F2E] 
W(044):012592[3130] 013106[3332] 013620[3534] 014134[3736] 
W(052):014648[3938] 015162[3B3A] 015676[3D3C] 016190[3F3E] 
W(060):016704[4140] 017218[4342] 017732[4544] 018246[4746] 
[EEPROM:]dl 0 
Block 4 
L(000[0]):00050462976[00000100] 00008126587[0000007B] 
L(008[8]):00252576999[000004E7] 00319951120[00001110] 
L(016[10]):00387323156[00001514] 00454695192[00001918] 
L(024[18]):00522067228[00001D1C] 00589439264[00002120] 
L(032[20]):00656811300[00002524] 00724183336[00002928] 
L(040[28]):00791555372[00002D2C] 00858927408[00003130] 
L(048[30]):00926299444[00003534] 00993671480[00003938] 
L(056[38]):01061043516[00003D3C] 01128415552[00004140] 
[EEPROM:]exit 
i7188>
```
## **use flash**

The unit of EEPROM is BLOCK, the unit of Flash-ROM is SEGMENT. ADDRESS is offset in the active SEGMENT.

After type command **"USE FLASH"** can use the following commands:

1. **segment nnnn:** Set new segment(HEX value), range of nnnn is 0-F000.(Both the range of Flash or SRAM can be used.) SRAM address: Starting address is 0x0000. Ending address is 0x#000 (#=(SRAM size/64K)-1) FLASH address: 0xC000~0xE000(256K), 0x8000~0xE000(512K)

## 2. **d[b|w|L] address**:

Dump 64 bytes data from the address. **b**: Use byte as dump unit. **w**: use word as dump unit, **L**: use long(dword) as dump unit.

### 3. **E[b|w|L] address**:

Input new data to FLASH from the address of current block. (Only when current segment is on FLASH, it will work.)

**b**: Use byte as dump unit. **w**: Use word as dump unit, **L**: Use long(dword) as dump unit.

It will display current value first and wait user to key-in the new value. Then displaying next address value and wait for input. User can type next value or just type character '.' to end input.

- 4. **erase segment:** Erase the specified segment of Flash memory.(all 64K data will become 0XFF.)
- 5. **quit / exit :** Exit "USE FLASH".

Command Examples: **i7188>use flash Manufacturer=C2(MXIC) ID=B0(size=256K) Protect mode=x0000000 [Flash:]segment c000 Set Current Segment to C000 [Flash:]d Segment C000 0000: 88 71 75 61 72 74 2E 68 00 00 00 00 00 00 14 0C | equart.h ?♀ 0010: 1F 12 18 11 B1 05 00 00 00 00 02 C0 0D 38 FF FF | ▼?↑??? ?└.8?? 0020: 0D 0A 23 64 65 66 69 6E 65 20 54 78 62 75 66 09 | ..#define Txbuf○ 0030: 20 20 30 78 30 30 09 20 20 20 2F 2A 20 74 78 20 | 0x00○ /\* tx 0040: 62 75 66 66 65 72 20 2A 2F 0D 0A 23 64 65 66 69 | buffer \*/..#defi 0050: 6E 65 20 52 78 62 75 66 09 20 20 30 78 30 30 09 | ne Rxbuf○ 0x00○ 0060: 20 20 20 2F 2A 20 72 78 20 62 75 66 66 65 72 20 | /\* rx buffer 0070: 2A 2F 0D 0A 23 64 65 66 69 6E 65 20 44 6C 6C 09 | \*/..#define Dll○ [Flash:]erase e000 Segment E000 is being erased....** 

**Erase Segment E000 success Loop=-31511 [Flash:]segment e000 Set Current Segment to E000 [Flash:]d Segment E000** 

**0080: FF FF FF FF FF FF FF FF FF FF FF FF FF FF FF FF | 0090: FF FF FF FF FF FF FF FF FF FF FF FF FF FF FF FF | 00A0: FF FF FF FF FF FF FF FF FF FF FF FF FF FF FF FF | 00B0: FF FF FF FF FF FF FF FF FF FF FF FF FF FF FF FF | 00C0: FF FF FF FF FF FF FF FF FF FF FF FF FF FF FF FF | 00D0: FF FF FF FF FF FF FF FF FF FF FF FF FF FF FF FF | 00E0: FF FF FF FF FF FF FF FF FF FF FF FF FF FF FF FF | 00F0: FF FF FF FF FF FF FF FF FF FF FF FF FF FF FF FF | [Flash:]e 0 Segment E000**   $B(0000) = FF$  --> 30 **B(0001)=FF --> 31 B(0002)=FF --> 32**   $B(0003) = FF$  --> 33  $B(0004) = FF$   $-$  > 34  $B(0005) = FF$  --> 35 **B(0006)=FF --> 36**   $B(0007) = FF$  --> 37  $B(0008) = FF$  --> . **[Flash:]d 0 Segment E000 0000: 30 31 32 33 34 35 36 37 FF FF FF FF FF FF FF FF | 01234567 0010: FF FF FF FF FF FF FF FF FF FF FF FF FF FF FF FF | 0020: FF FF FF FF FF FF FF FF FF FF FF FF FF FF FF FF | 0030: FF FF FF FF FF FF FF FF FF FF FF FF FF FF FF FF | 0040: FF FF FF FF FF FF FF FF FF FF FF FF FF FF FF FF | 0050: FF FF FF FF FF FF FF FF FF FF FF FF FF FF FF FF | 0060: FF FF FF FF FF FF FF FF FF FF FF FF FF FF FF FF | 0070: FF FF FF FF FF FF FF FF FF FF FF FF FF FF FF FF | [Flash:]ew 10 Segment E000**   $Word(000A) = -1$  --> 0123 **Word(000C)=-1 --> 4567 Word(000E)=-1 --> 89AB Word(0010)=-1 --> CDEF**   $Word(0012) = -1$  --> .

**[Flash:]d 0 Segment E000 0000: 3130 3332 3534 3736 FFFF 0123 4567 89AB 0010: CDEF FFFF FFFF FFFF FFFF FFFF FFFF FFFF 0020: FFFF FFFF FFFF FFFF FFFF FFFF FFFF FFFF 0030: FFFF FFFF FFFF FFFF FFFF FFFF FFFF FFFF 0040: FFFF FFFF FFFF FFFF FFFF FFFF FFFF FFFF 0050: FFFF FFFF FFFF FFFF FFFF FFFF FFFF FFFF 0060: FFFF FFFF FFFF FFFF FFFF FFFF FFFF FFFF 0070: FFFF FFFF FFFF FFFF FFFF FFFF FFFF FFFF [Flash:]dl 0 Segment E000 0000: 33323130 37363534 0123FFFF 89AB4567 0010: FFFFCDEF FFFFFFFF FFFFFFFF FFFFFFFF 0020: FFFFFFFF FFFFFFFF FFFFFFFF FFFFFFFF 0030: FFFFFFFF FFFFFFFF FFFFFFFF FFFFFFFF 0040: FFFFFFFF FFFFFFFF FFFFFFFF FFFFFFFF 0050: FFFFFFFF FFFFFFFF FFFFFFFF FFFFFFFF 0060: FFFFFFFF FFFFFFFF FFFFFFFF FFFFFFFF 0070: FFFFFFFF FFFFFFFF FFFFFFFF FFFFFFFF** 

**[Flash:]exit** 

**i7188>** 

## **use com2**

#### **use com2 [/option]**

The valid values of option are given as follows:

a#--> Set the starting address of auto scan

b#--> Set baud rate.

c#--> Send command directly to COM.

d#--> set the data-bit, 7 or 8.

e#--> Set the ending address of auto scan.

p#--> Set the parity-bit. (0:NONE, 1: EVEN, 2:ODD)

q --> Auto quit after send command.

t#--> Set Timeout period(ms).

The valid commands after type **use com2** are given as following:

**/q**: quit

**/scan**: Auto scan i-7000 modules. (Default searching address is from 00 to FF)

**/s0**: Checksum OFF

**/s1**: Checksum ON

**/start** [address]: Set the starting-address of scan-function.

**/end** [address]: Set the ending-address of the scan-function

**/baud** [baudrate]: Change baud rate

**?????** : Directly send **????** to COM2. For example, **\$01M**,**\$012**

**/timeout** [timeout]: Set new timeout. Unit is ms.

Example1:

**"i7188>use com2 /b9600" or "i7188>use com2 /a1" or "i7188>use com2 /d7"** 

#### Example2:

```
i7188>use com2 
/? : show command help 
Current setting : baudrate=9600 --> timeout=4 ms 
StartAddr=0 EndAddr=10 
[COM2:]/baud 115200 
Change baudrate to 115200 
[COM2:]/start 0 
StartAddr=0(00) 
EndAddr=10(0A) 
[COM2:]/end 10 
StartAddr=0(00) 
EndAddr=10(0A) 
[COM2:]/scan 
Scan 01!017060{1ms} 
Scan 0A 
[COM2:]$01M 
Com2Echo]!017060{2ms} 
[COM2:]$012 
Com2Echo]!01400A01{2ms} 
[COM2:]$02M
```

```
Com2Echo]!!! Timeout !!! 
[COM2:]/q 
i7188>
```
## **load/dir**

Input **load** first and there will be a message to ask you to press **ALT\_E**. Then input **filename** & Enter to download this file into Flash-Memory. Now the command **"dir"** can show all information about this file.

```
Example1: 
i7188>dir 
( 0)echo485.exe 12/20/1999 15:49:38 12798(0x031FE) C000:001C-C321:000A 
( 1)echo485.exe 12/20/1999 15:49:38 12798(0x031FE) C321:0026-C643:0004 
( 2)echo485.exe 12/20/1999 15:49:38 12798(0x031FE) C643:0020-C964:000E 
Total File number is 3 Free space=158102 bytes 
i7188>load 
File will save to C964:000E 
StartAddr-->C000:964D 
Press ALT_E to download file! 
FileName:echo485.exe 
Size=12544 
Download 12798 Bytes OK. 
Transfer time is: 2.197802 seconds 
Test count=72309 
Back to Terminal mode 
i7188>dir 
  0)echo485.exe 12/20/1999 15:49:38 12798(0x031FE) C000:001C-C321:000A 
  1)echo485.exe 12/20/1999 15:49:38 12798(0x031FE) C321:0026-C643:0004 
  2)echo485.exe 12/20/1999 15:49:38 12798(0x031FE) C643:0020-C964:000E 
  3)echo485.exe 12/20/1999 15:49:38 12798(0x031FE) C964:002A-CC86:0008 
Total File number is 4 Free space=145276 bytes 
i7188>
```
#### **Example2:**

```
i7188>dir 
  0)demo6.exe 12/18/1999 11:56:21 10670[029AE]C002:0000-C29C:000E 
  1)echo485.exe 02/23/2000 14:20:00 13088[03320]C29E:000E-C5D0:000E 
  2)echo485.exe 02/23/2000 14:20:00 13088[03320]C5D2:000E-C904:000E 
  3)echo485.exe 02/23/2000 14:20:00 13088[03320]C906:000E-CC38:000E 
  4)echo485.exe 02/23/2000 14:20:00 13088[03320]CC3A:000E-CF6C:000E 
Total File number is 5 Free space=133394 bytes
```

```
i7188>dir /crc
```

```
 0)demo6.exe 12/18/1999 11:56:21 10670[029AE]C002:0000-C29C:000E{CRC OK} 
  1)echo485.exe 02/23/2000 14:20:00 13088[03320]C29E:000E-C5D0:000E{CRC OK} 
 2)echo485.exe 02/23/2000 14:20:00 13088[03320]C5D2:000E-C904:000E{CRC OK} 
  3)echo485.exe 02/23/2000 14:20:00 13088[03320]C906:000E-CC38:000E{CRC OK} 
  4)echo485.exe 02/23/2000 14:20:00 13088[03320]CC3A:000E-CF6C:000E{CRC OK} 
Total File number is 5 Free space=133394 bytes
```

```
i7188>
```
## **loadr**

Command **"LOADR"** is used to download file to SRAM of MiniOS7 system.

- 1. After type command **"LOADR"**, MiniOS7 will show message to ask user press ALT\_E. After pressing ALT\_E, user must type the file name.
- 2. After the file is downloaded into the system. Using command dir will don't show the message of the information of this file because the file is saved on SRAM, not Flash.
- 3. If the file isn't downloaded successfully, please try use any of the following methods to download again:
	- I. Please use command **"reset"** to reset system and try again.
	- II. Use command **"baud"** for set to lower communication speed. For example 57600, then try again.
	- III. Press enter key some times to ensure no more other data in the input buffer of the system.
- IV. Don't press ALT E too early, it must wait the screen show the message and then press ALT\_E.
- 4. The file had already been downloaded to SRAM. If the system is powered off or reset, the file will disappear. Besides, downloading another new file to the system, the old will be replaced by new because only one file can be downloaded to SRAM. If the size of the file is larger, it isn't executed on SRAM because the memory isn't enough.

5. Use command **"LOADR"** to download the file to SRAM. Only the command **"RUNR"** can execute this file.

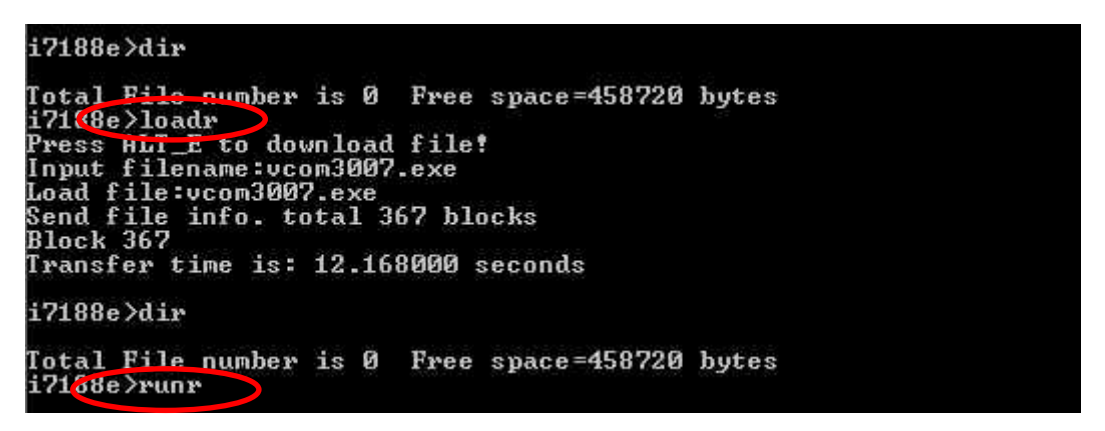

Press the F2 to set the file for auto download process, then there are two choice:

(1) Press ALT+F10. It will auto download the file to SRAM. Type command **"runr"** to execute file.

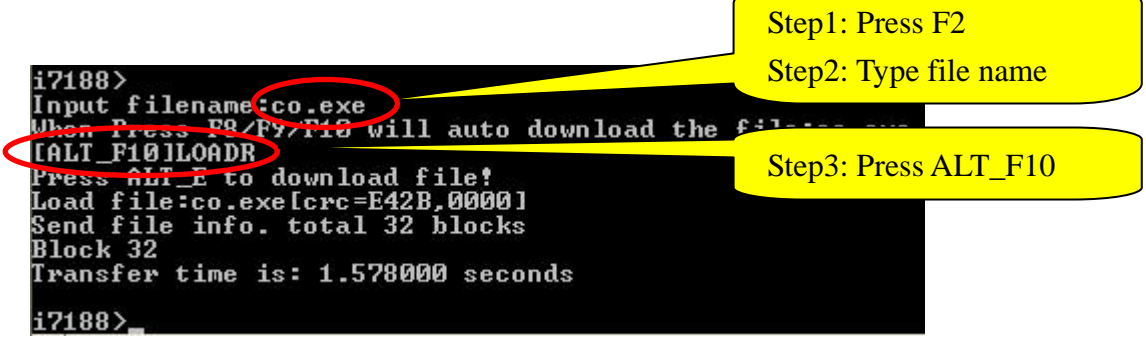

(2) Press F10. It means the file will be downloaded and run automatically right away.

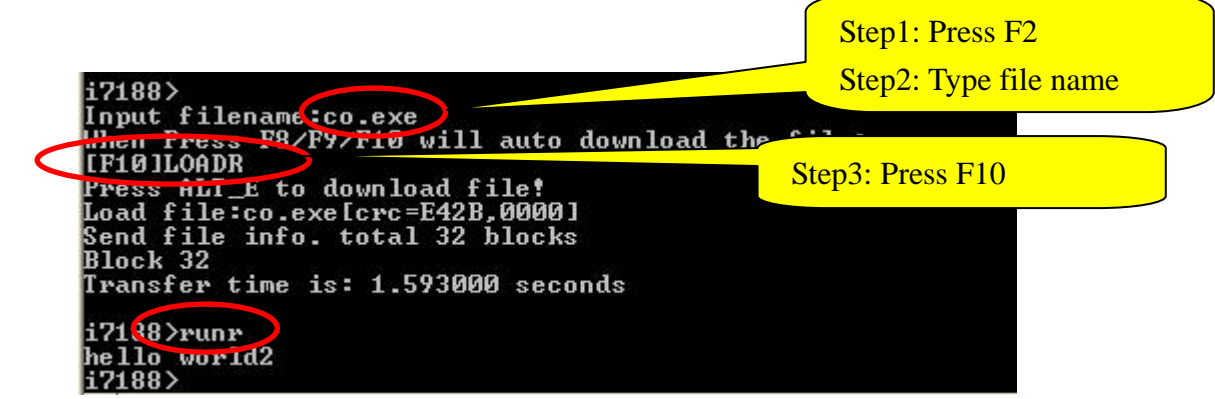